# **INFORMASI KAMPUS BERBASIS WEB PADA ANDROID**

**Budi Utami Fahnun 1) , Rina Noviana 2) , Lely Prananingrum 3) , Enlik Tjioe 4)**

*1,2,3) Ilmu Komputer , Universitas Gunadarma 4) Teknik Industri, Universitas Gunadarma Jl. Margonda Raya No. 100 Pondok Cina- Depok email: 1) bufahnun@staff.gunadarma.ac.id, 2) rina\_n@staff.gunadarma.ac.id, 3) lely\_p@taff.gunadarma.ac.id, 4) enlik.stefanus@gmail.com*

# **Abstrak**

*Buku pedoman dan website kampus merupakan suatu metode konvensional dalam pemberian informasi dari pihak kampus kepada civitas akademika. Namun melihat fakta saat ini para mahasiswa lebih memilih menggunakan social media seperti facebook, twitter,dan sebagainya dalam pencarian suatu informasi termasuk didalamnya informasi seputar lingkungan kampus. Dalam penggunaan social media tersebut, sebagian besar di antaranya diakses menggunakan mobile device seperti tablet PC, smartphone, maupun featured phone yang memiliki koneksi internet. Manfaat yang dirasakan dalam penggunaan mobile device ini antara lain pengguna dapat memperoleh informasi secara cepat dan akurat, kapan dan di mana saja, karena aplikasi yang tersedia pada perangkat tersebut dilengkapi dengan adanya aplikasi notification message. Dengan adanya aplikasi informasi kampus ini pengguna dapat memperoleh informasi yang up to date dari kampus melalui akun-akun social media yang sudah disediakan pihak kampus seperti twitter, facebook, Google+, dan lain-lain. Sedangkan untuk calon mahasiswa baru yang membutuhkan informasi seputar kampus, maka aplikasi ini dapat memberikan informasi berupa jurusan-jurusan yang ada, prospek kerja tiap jurusan, lokasi kampus, call center, dan sebagainya*. *Pembangunan aplikasi ini menggunakan Eclipse sebagai IDE, Java sebagai bahasa pemrograman. Beberapa tool open source tambahan, yaitu Phonegap sebagai platform framework HTML dan Javascript, serta jQueryMobile sebagai framework user interface*

# **Kata kunci :**

*Informasi kampus, Android, Berbasis Web,Media Social*

# **1. Pendahuluan**

Perkembangan teknologi perangkat bergerak (*mobile device)* yang begitu pesat memudahkan para pengguna untuk mendapatkan informasi yang mereka butuhkan dengan berbagai fitur yang tersedia. Teknologi *mobile device* telah menciptakan sudut pandang baru dalam kehidupan dimana segala aktifitas sehari-hari dapat dilakukan dengan *mobile device*. Beragam fungsi baru selain fungsi utama sebagai sebuah alat komunikasi, dapat ditemukan pada *mobile device* masa kini.

Buku pedoman dan *website* kampus merupakan suatu metode konvensional dalam pemberian informasi dari pihak kampus kepada civitas akademika. Namun melihat fakta saat ini di kalangan civitas akademika khususnya mahasiswa, dimana mahasiswa sekarang cenderung lebih malas untuk membaca buku pedoman ataupun mengakses *website* kampus untuk pencarian informasi seputar lingkungan kampus. Mahasiswa sekarang lebih memilih menggunakan s*ocial media* seperti f*acebook, twitter,*dan sebagainya dalam pencarian suatu informasi termasuk di dalamnya informasi seputar lingkungan kampus. Dalam penggunaan s*ocial media* tersebut, sebagian besar di antaranya diakses menggunakan *mobile device* seperti t*ablet PC, smartphone,* maupun h*andphone* konvensional yang memiliki koneksi internet. Manfaat yang dirasakan dalam penggunaan *mobile device* ini antara lain pengguna dapat memperoleh informasi secara cepat dan akurat, kapan dan di mana saja. Oleh karena itu, aplikasi informasi kampus pada *mobile device* masih sangat dibutuhkan di era kampus berbasis teknologi informasi sekarang ini.

Aplikasi informasi kampus adalah salah satu aplikasi pada *mobile device* yang diharapkan dapat bermanfaat sebagai media komunikasi antara pihak kampus dan civitas akademika Universitas Gunadarma. Dengan aplikasi ini, pengguna dapat memperoleh informasi yang *up to date* dari kampus melalui akun-akun *social media* seperti yang di bangun pihak kampus melalui *Twitter, Facebook, Google+,* dan lain-lain. Sedangkan untuk calon mahasiswa baru yang membutuhkan informasi seputar kampus, maka aplikasi ini dapat memberikan informasi berupa jurusan-jurusan yang ada, prospek kerja tiap jurusan, lokasi kampus, *call center*, dan sebagainya.

Penelitian ini difokuskan pada perancangan aplikasi *mobile* berbasis web dengan menggunakan bahasa pemrograman *Java*, *Javascript,* bahasa *Markup HTML*, dan *CSS* dengan beberapa *software* dan *framework open source* tambahan, yaitu *Eclipse, PhoneGap,* dan *jQueryMobile.* Aplikasi ini akan menampilkan informasi seputar kampus seperti sejarah, jurusan-jurusan yang ada, lokasi kampus, link s*ocial media*, dan *link* situs yang terkait dengan kampus. Aplikasi ini dapat digunakan oleh kalangan civitas akademika seperti calon mahasiswa, mahasiswa dan

orang tua yang membutuhkan akses informasi seputar lingkungan kampus. Untuk penggunaannya, aplikasi ini hanya dapat digunakan pada *mobile device* berbasis *Android* versi 2.2 ke atas.

# **2. Tinjauan Pustaka**

### **2.1. Smartphone Android**

Smartphone adalah telepon genggam yang mempunyai kemampuan tingkat tinggi, kadang-kadang dengan fungsi yang menyerupai komputer, merupakan telepon yang bekerja menggunakan seluruh perangkat lunak 26 tanda operasi yang menyediakan hubungan standard mendasar bagi pengembang aplikasi [2].

Android merupakan sistem operasi untuk smartphone yang dibuat oleh google corporation dengan memanfaatkan *Linux Kernel*. *Kernel* berperan sebagai abstraction layer antara hardware dan keseluruhan software. Android menyediakan platform terbuka bagi para pengembang untuk mengembangkan atau menciptakan aplikasi. Pada versi 3.0 keatas perangkat selular yang digunakan akan berbentuk tablet yang memiliki ukuran yang lebih besar sehingga wadah untuk menampilkan aplikasinya akan *user friendly* bagi para penggunanya [6].

### **Fitur-Fitur Android**

*Android* memiliki beberapa fitur yang menarik bagi yang ingin mengembangkan aplikasi, diantaranya sebagai berikut [7]:

*Android* memiliki beberapa fitur yang menarik bagi yang ingin mengembangkan aplikasi, diantaranya sebagai berikut [7]:

- 1. *Application Framework* yang memungkinkan penggunaan dan penghapusan komponen yang tersedia.
- 2. *Dalvik Virtual Machine*, yaitu mesin *virtual* yang dioptimalkan untuk perangkat *mobile*.
- 3. *Graphic Library*, yang mendukung grafik 2D dan 3D berdasarkan *OpenGL Library*.
- 4. *Media Supported*, yang mendukung beberapa media seperti: *audio, video*, dan berbagai format gambar(MPEG4, H.264, MP3, AAC, AMR, JPG, PNG, GIF).
- 5. *Hardware Independent*, mendukung GSM, *Bluetooth, EDGE, 3G, Wifi,* kamera, GPS, kompas, dan *accelerometer*

### **Arsitektur Android**

Dari gambar 1, Google mengibaratkan Android sebagai sebuah tumpukan software. Setiap lapisan dari tumpukan ini menghimpun beberapa program yang mendukung fungsi-fungsi spesifik dari sistem operasi. Pada lapisan application framework yang mencakup program untuk mengatur fungsi dasar smartphone. *Application Framework* merupakan serangkaian tool dasar seperti alokasi resource smartphone, aplikasi telepon, pergantian antar – proses atau program, dan pelacakan lokasi fisik telepon. Para pengembang aplikasi memiliki aplikasi penuh kepada tool dasar tersebut, dan memanfaatkannya untuk menciptakan aplikasi yang lebih kompleks. Arsitektur aplikasi didesain untuk menyederhanakan pemakaian kembali komponenkomponen, setiap aplikasi dapat menunjukkan kemampuannya dan aplikasi lain dapat memakai kemampuan tersebut. Mekanisme yang sama<br>memungkinkan pengguna mengganti komponenpengguna mengganti komponenkomponen yang dikehendaki.

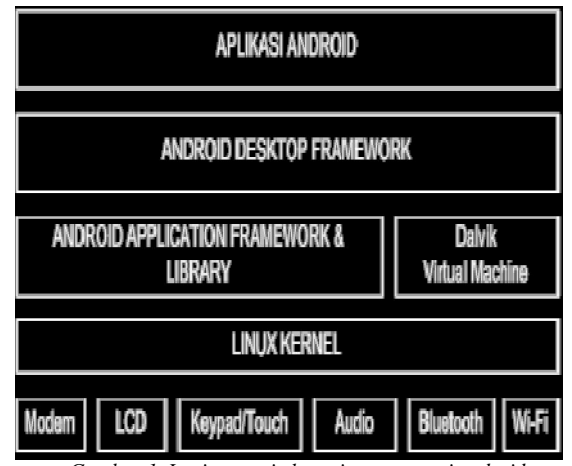

*Gambar 1. Lapisan arsitektur sistem operasi android*

### **2.2. Java Android**

Java *Android* merupakan salah satu perkembangan edisi Java yang digunakan dalam membuat aplikasi perangkat *mobile* dengan basis sistem operasi *Android*. Hal ini dikarenakan terdapat *class* yang memudahkan perancangan, seperti *class app, os, view, widget* dan sebagainya. Selain hal tersebut, kombinasi dari Java API (*Application Programming Interface*) dan JVM (*Java Virtual Machine*) memudahkan aplikasi dijalankan pada perangkat. [7]

### *Android Software Development Kit* **( SDK )**

Android SDK merupakan syarat utama yang harus diinstall jika ingin bereksplorasi lebih jauh dengan ponsel android. Merupakan sebuah tool development yang memungkinkan pembuatan aplikasi untuk platform Android. Android SDK mencakup sampel project dengan kode sumbernya, tool development, sebuah emulator, dan library atau file pendukung yang dibutuhkan untuk pembangunan aplikasi Android. Android menawarkan SDK untuk membantu pengembang melakukan system penuh dalam membuat aplikasi pada ponsel Android. Selain itu dengan bantuan tool bisa mencoba menggunakan 26 ystem operasi Android dengan bantuan emulator.

### *Android Development Tools ( ADT )*

Android Development Tools (ADT) adalah sebuah plugin untuk Eclipse IDE yang dirancang untuk memberikan lingkungan yang terpadu untuk membangun aplikasi Android. ADT memperluas

kemampuan Eclipse untuk mempercepat dalam pembuatan proyek baru Android, membuat aplikasi UI, menambahkan komponen berdasarkan Android Framework API, debug aplikasi menggunakan alat Android SDK. Cara cepat untuk mengembangkan proyek Android di Eclipse adalah dengan menggunakan ADT. Dilengkapi dengan setup proyek dan menyediakan panduan (tutorial), serta integrasi peralatan, custom XML editor, dan debug panel ouput, ADT memberikan support yang luar biasa dalam mengembangkan aplikasi Android.

# **2.3. HTML5**

HTML adalah sebuah bahasa *markup* untuk menstrukturkan dan menampilkan isi dari *World Wide Web (WWW)*, sebuah teknologi inti dari Internet. HTML5 merupakan revisi ke-5 dari HTML (yang pertama kali diciptakan pada tahun 1990 dan versi ke-4 nya pada 1997) yang saat ini masih terus dikembangkan [2]. Tujuan utama dari pengembangan HTML5 adalah untuk memperbaiki teknologi HTML agar mendukung teknologi multimedia terbaru, mudah dibaca oleh manusia, dan mudah dimengerti oleh mesin.[1]

### **2.4. Eclipse IDE**

Eclipse adalah sebuah IDE (Integrated Development Environment) yang digunakan dalam coding aplikasi Android nantinya Berikut ini adalah sifat dari Eclipse[4]:

- a. **Multi-platform**: Target 27 ystem operasi Eclipse adalah Microsoft Windows, Linux, Solaris, AIX, HP-UX dan Mac OS X.
- b. **Multi-language**: Eclipse dikembangkan dengan bahasa pemrograman Java, akan tetapi Eclipse mendukung pengembangan aplikasi berbasis bahasa pemrograman lain seperti C/C++, Cobol, Python, Perl, PHP, dan lain sebagainya.
- c. **Multi-role**: Selain sebagai IDE untuk pengembangan aplikasi, Eclipse pun bisa digunakan untuk aktivitas dalam siklus pengembangan perangkat lunak seperti dokumentasi, pengujian perangkat lunak, pengembangan web, dan lain sebagainya

### **2.5. PhoneGap**

Phonegap (sekarang disebut Apache Cordova) adalah sebuah framework pengembangan aplikasi mobile yang dikembangkan oleh Nitobi, dan dibeli oleh Adobe Systems. Dengan PhoneGap, developer dapat membangun aplikasi mobile menggunakan JavaScript, HTML5, dan CSS3. Aplikasi yang dihasilkan dengan PhoneGap bersifat hybrid, yang berarti aplikasi dapat berupa native maupun web-based [3]

#### **2.6. jQuery Mobile**

jQuery Mobile adalah sebuah web framework yang dioptimalkan untuk layar sentuh pada *mobile device* yang dikembangkan oleh jQuery Project Team. Pengembangan saat ini difokuskan pada pembuatan sebuah framework yang kompatibel dengan banyak varian dari *smartphone* dan *tablet PC*. *jQuery Mobile* kompatibel dengan beberapa *mobile framework* lainnya seperti PhoneGap, Worklight, dan lain sebagainya..[5]

Beberapa fitur dari jQuery Mobile diantaranya:

- a) Kompatibel dengan sebagian besar platform mobile dengan kualitas sebaik sebagian besar browser desktop, termasuk di dalamnya iOS, Android, Blackberry, Palm, Symbian, Windows Phone 7
- b) Dibangun di atas core jQuery sehingga membuat pengembang yang sudah terbiasa dengan sintaks jQuery menjadi *easy learning*.
- c) Tersedia Framework tema sehingga membantu pengembang untuk menggunakan berbagai varian tema.
- d) Dependencies yang terbatas dan ringan untuk mengoptimalkan kecepatan.
- e) Dengan kode yang sama, tampilan aplikasi akan secara otomatis menyesuaikan dengan layar *device*.

# **3. Metode Penelitian**

Dalam melakukan pengembangan aplikasi penulis memperoleh data serta keterangan yang berhubungan dengan pembahasan dalam penelitian ini, penulis menggunakan teknik penulisan sebagai berikut:

### **3.1. Studi Pustaka**

Metode ini dilakukan dengan membaca dan mempelajari buku - buku yang berkaitan guna<br>menyelesaikan atau melengkapi materi yang menyelesaikan atau melengkapi materi yang terkumpul dalam penulisan memahami literatur yang berhubungan dengan penulisan ini.

### **3.2. Studi Lapangan**

a. Pengumpulan data

Pada tahap ini penulis mengumpulkan data yang diperlukan untuk merancang aplikasi ini dengan cara mengunduh, menyunting gambar, dan memindai gambar yang diambil dari buku.

#### b. Metode perancangan aplikasi

Dalam melakukan perancangan aplikasi, penulis menggunakan SDLC (System Development Life Cycle) dengan *Model Waterfall*. *Model Waterfall* adalah metode pengembangan *software* yang bersifat sekuensial dan terdiri dari tahap-tahap yang saling terkait dan

mempengaruhi seperti terlihat pada gambar 2 berikut . yang berisi langkah pada SDLC dengan waterfall.

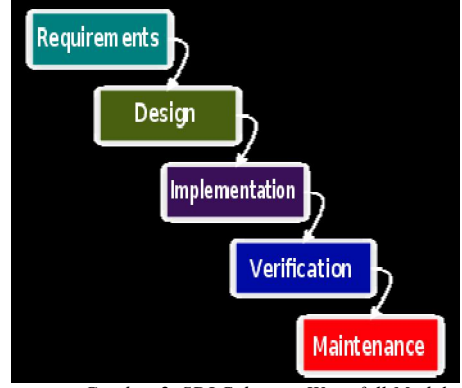

*Gambar 2. SDLC dengan Waterfall Model*

Berikut penjelasan dari tahap-tahap waterfall yang digunakan penulis:

# **1) Perencanaan sistem (***System Engineering***)**

Tahap ini sangat dibutuhkan karena dalam pembuatan aplikasi diperlukan pencarian atas apa yang diperlukan oleh sistem. Dari kebutuhan sistem itu diterapkan kedalam aplikasi yang dibuat.

# **2) Analisis sistem**

Pada tahap ini dilakukan pengumpulan data terhadap aplikasi yang akan dibuat. Dengan cara memahami dasar dari program yang akan dibuat, diantaranya mengetahui ruang lingkup informasi, fungsifungsi yang dibutuhkan, kemampuan kinerja yang ingin dihasilkan dan perancangan antar muka pemakai aplikasi.

# **3) Desain atau perancangan sistem**

Perancangan sistem merupakan tahap yang memfokuskan pada empat bagian penting, yaitu: struktur data, arsitektur piranti lunak, detail prosedur, dan karakteristik antar muka pemakai.

### **4) Penerapan / implementasi**

Tahap ini adalah penerapan koding untuk pembuatan aplikasi. Pada aplikasi ini penulis mengimplementasikan nya dalam bahasa pemrograman yang digunakan dalam pembuatan aplikasi, yaitu *Java* dan *Javascript.*

### **5) Perawatan sistem**

Tahap ini dilakukan saat aplikasi sudah digunakan oleh pengguna. Bila terdapat kesalahan pada aplikasi maka akan dilakukan perubahan terhadap aplikasi. Dengan penambahan buku panduan untuk menggunakan aplikasi ini.

### **3.3. Spesifikasi**

Spesifikasi perangkat keras,perangkat lunak dan perangkat mobile yang digunakan penulis dalam pembuatan aplikasi tersaji adalah :

# **Spesifikasi perangkat keras**:

Laptop Lenovo G450, Intel Pentium® Dual-Core CPU T4300 @2.10GHz, 2 Core(s), Kapasitas RAM sebesar 2 GB, Harddisk 160 GB.

### **Spesifikasi perangkat lunak**

Microsoft Windows 8 Consumer Preview 32-bit (6.2, Build 8250), Eclipse Java Galileo, Paket instalasi Android SDK r15 dan ADT 15, Java<sup>™</sup> JDK dan JRE 1.6.0, Phonegap v1.6.1, JQueryMobile v1.1.0, Notepad $++ v5.9$ 

### **Spesifikasi handphone Android**

- 1. Android Virtual Device (AVD) atau Android Emulator berbasis Android versi 2.2 Froyo.
- 2. Samsung Galaxy Mini GT S5570, dengan spesifikasi:
	- Sistem Operasi *Android 2.3.7 Gingerbread,* Layar beresolusi *QVGA 320 x 240* pixels dan berukuran 3.2 inci, *Processor* berfrekuensi sebesar 600 *Mhz, RAM (Random Access Memory)* sebesar 384 *MB, Internal Memory* sebesar 160 *MB, External Memory* sebesar 2 *GB*
- 3. Samsung Galaxy Ace,dengan spesifikasi : Sistem Operasi *Android 2.3.7 Gingerbread,* Layar beresolusi *320 x 240* pixels, *Processor* berfrekuensi sebesar 800 *Mhz, RAM* sebesar 278 *MB, Internal Memory* sebesar 160 *MB, External Memory* sebesar

# **4. Hasil dan Pembahasan**

2 *GB*

Setelah terpenuhinya kebutuhan sistem, maka langkah selanjutnya adalah melakukan desain atau perancangan sistem, berikut langkah yang penulis lakukan.

### **4.1.Struktur Navigasi Aplikasi**

Dalam perancangan aplikasi penulis membuat struktur navigasi aplikasi seperti terliha pada gambar 3 di bawah ini:

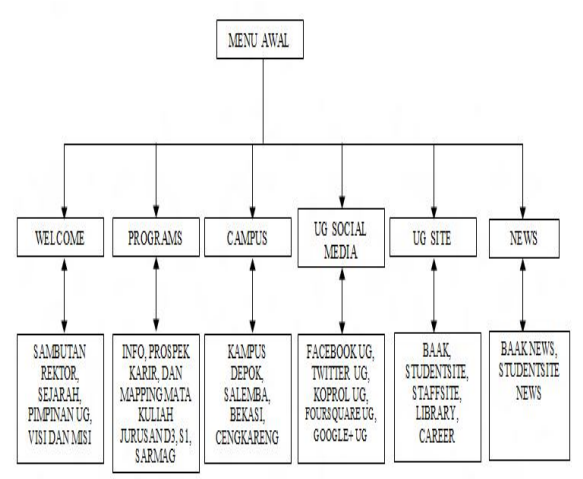

*Gambar. 3 Struktur Navigasi Aplikasi Informasi Kampus*

Gambar 3 merupakan struktur navigasi yang digunakan dalam aplikasi *Informasi kampus mobile*.

Struktur navigasi ini adalah struktur navigasi jenis hierarki. Struktur navigasi hierarki merupakan struktur yang menggunakan percabangan untuk menampilkan data berdasarkan kriteria tertentu. Pengguna menelusuri program melalui titik-titik percabangan.

Aplikasi *Informasi kampus mobile* menggunakan struktur navigasi hierarki ketika menu awal mempunyai percabangan menuju *Welcome, Programs, Campus, Aplikasi Informasi Kampus Social Media, Aplikasi Informasi Kampus Site,* dan *News*. Pada setiap sub menu terdapat *button 'Home'* untuk kembali ke menu utama dan *button 'Search'* untuk mengaktifkan fitur pencarian pada aplikasi.

#### **4.2. Storyboard Aplikasi**

*Storyboard* adalah tahap perancangan yang berisikan alur yang digunakan dalam aplikasi, bertujuan untuk mempermudah dalam pembuatan aplikasi. Susunan dari sebuah aplikasi dapat dilihat melalui struktur aplikasi. Gambar 4 menjelaskan tentang *storyboard* aplikasi dari *Informasi kampus mobile*.

Gambar 4 menjelaskan urutan program dari halaman satu ke halaman berikutnya dan menggambarkan proses kerja dari aplikasi *Informasi kampus mobile* ini. Saat aplikasi ini dijalankan maka halaman utama akan muncul, yaitu bagian *header* yang bertuliskan nama aplikasi *Informasi kampus mobile* dan 6 *button* yang merupakan menu utama yang disediakan dalam aplikasi ini. *Button* pertama memanggil halaman *Welcome*, *button* ke-2 memanggil halaman *Programs*, *button* ke-3 memanggil halaman *Campus*, *button* ke-4 memanggil halaman *Informasi kampus mobile Social Media*, *button* ke-5 memanggil halaman *Informasi kampus mobile Site*, dan yang terakhir *button* ke-6 untuk memanggil halaman *News*. Untuk keluar dari aplikasi, pengguna dapat menggunakan tombol *back* yang ada pada *smartphone Android*. berita dari dua situs ini secara berkala. Dari setiap *form* kecuali halaman utama terdapat *button* menu yang bila diklik maka *form* akan kembali ke *form* utama atau menu utama, dan *button search* untuk melakukan proses pencarian di dalam aplikasi *Informasi Kampus Mobile*.

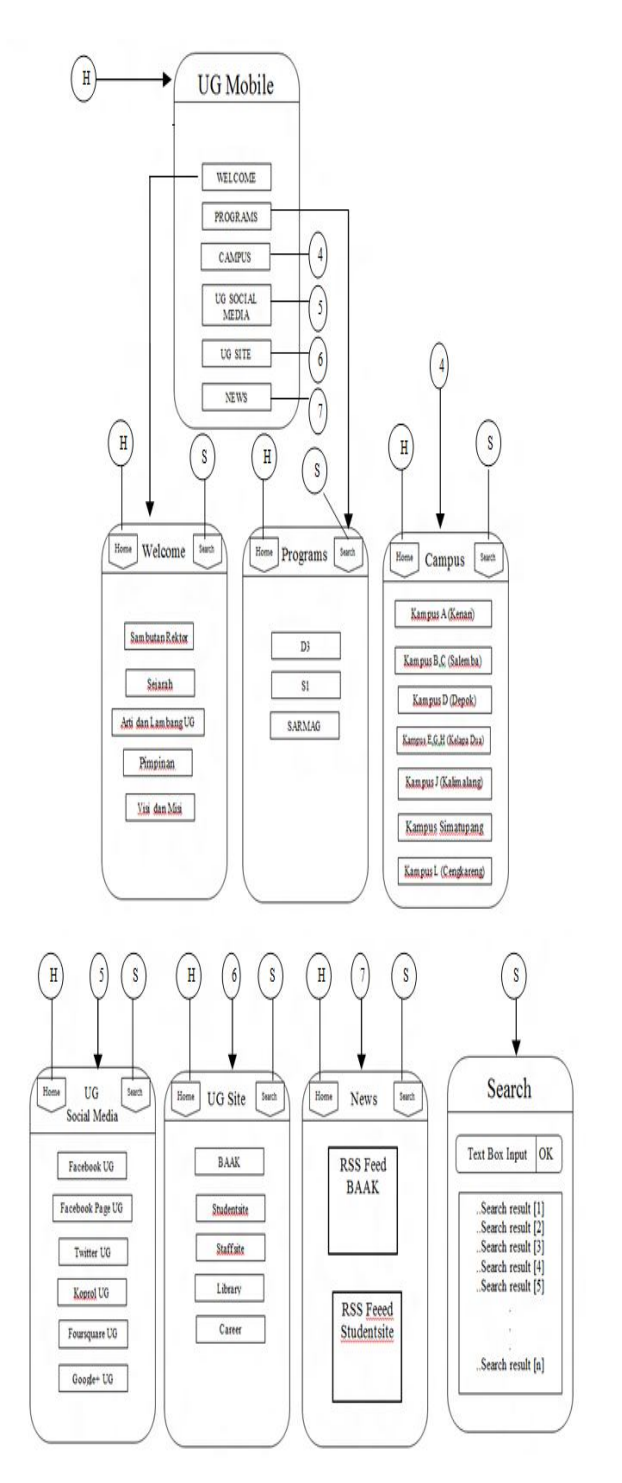

*Gambar. 4 Storyboard Aplikasi Informasi Kampus Mobile*

### **4.3. Perancangan Tampilan**

Perancangan tampilan digunakan untuk mempermudah dalam pembuatan aplikasi. Pada tahap ini perancangan *user interface* diimplementasikan secara kasar yang kemudian dibuat sesungguhnya pada proses pengkodean. Rancangan tampilan tersebut dapat digunakan sesuai kebutuhan dari aplikasi yang dibuat. Gambar 5 berikut ini merupakan salah satu rancangan tampilan halaman informasi social media. Perancangan halaman ini digunakan untuk mencari informasi kampus

yang terdapat pada aplikasi social media di lingkungan kampus menggunakan *TextView* dan *ListView.*

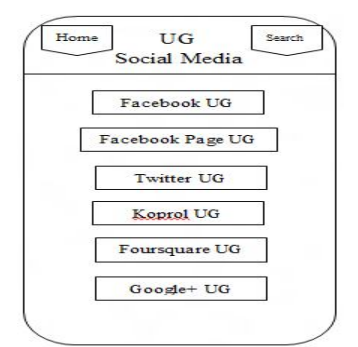

*Gambar.5 Rancangan Tampilan Halaman Informasi kampus dengan aplikasi social Media*

### **4.4 Implementasi** *Coding* **Program**

### *Class UGMobileJQMActivity.java*

Selanjutnya konfigurasikan Eclipse Galileo dengan Android SDK dan langkah terakhir adalah penulisan kode program yang dilakukan di Eclipse Galileo. Tahap pembuatan kode dibagi dua, yaitu pembuatan kode *android xml* untuk membuat *layout* dan pembuatan kode java.

# UGMobileJQMActivity.java

package com.enlik.UGMobileJQM; import org.apache.cordova.DroidGap; import android.os.Bundle; public class UGMobileJQMActivity extends DroidGap {  $/$ \*\* Called when the activity is first created. \*/ ROverride public void onCreate (Bundle savedInstanceState) { super.onCreate(savedInstanceState); // setContentView(R.layout.main); // urlWeb = "file:///android asset/www/index.html" super.loadUrl("file:///android\_asset/www/index.html") super.setIntegerProperty("loadUrlTimeOutValue", 50000  $\rightarrow$ 

Gambar 6. Coding *ugsocialmedia.html*

Pada gambar 6 adalah koding *ugsocialmedia.html* yag merupakan *class* java yang digunakan sebagai *main class* program dan satu-satunya source java yang digunakan dalam program ini. Oleh karena aplikasi ini berbasis *web*, maka pustaka utama dari aplikasi ini adalah pustaka *framework* PhoneGap dengan nama "org.apache.cordova.DroidGap".

### *Source Code* **AndroidManifest.xml**

Kode Android Manifest mendaftarkan aktifitas dari aplikasi yang akan dijalankan, yaitu *class-class* Java yang penulis uraikan dalam gambar 7. *Class* yang didaftarkan pada aplikasi ini yaitu .UGMobileJQMActivity dan memberikan beberapa *permission* untuk mengakses fitur-fitu yang ada pada *Android*.

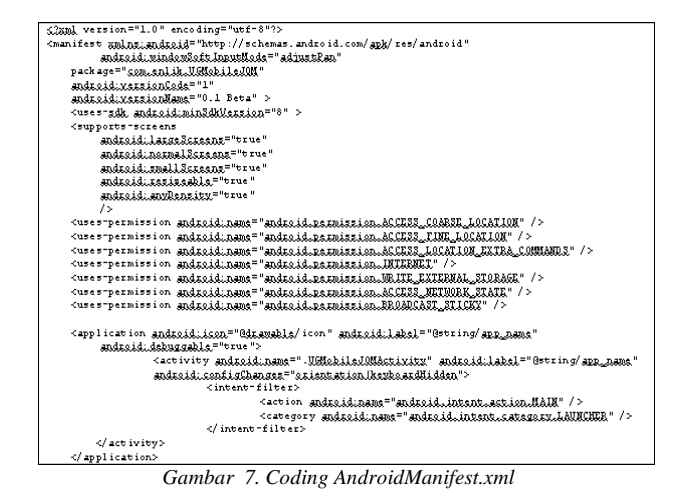

**4.5 Uji Coba Program Pada Emulator Android**

Setelah implementasi koding, tahap selanjutnya yang penulis lakukan adalah uji coba program. Uji coba dapat dilakukan dengan pengujian pada emulator Android versi 2.2 dengan meng-klik kanan pada project yang telah dibuat dan memilih Run As lalu Run Configuration. Pada saat di Run, program terlebih dahulu di-build dan di-install secara otomatis yang akan menghasilkan file dengan ekstensi .apk pada folder bin. Pada gambar 8 adalah tampilan untuk halaman Programs dan halaman Campus pada Emulator Android.

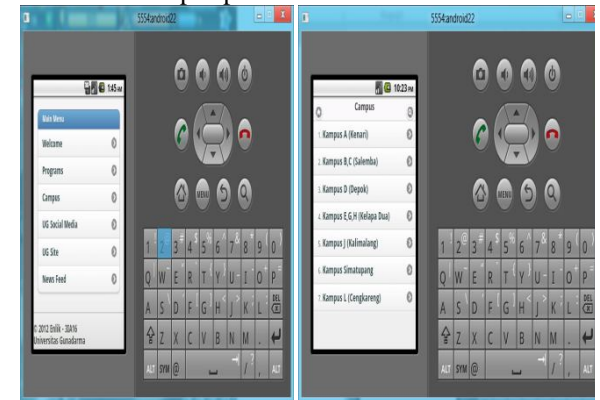

*Gambar 8. Halaman Programs dan Halaman Campus pada Emulator Android*

# **4.6 Implementasi Pada Smartphone Android**

Setelah melakukan uji coba program aplikasi pada emulator android, selanjutnya dilakukan pemaketan aplikasi berekstension (.apk) untuk dapat dijalankan pada smartphone android. Proses pemaketannya sebagai berikut :klik mouse sebelah kanan pada Project aplikasi UGMobile.apk pada eclipse. Pilih menu Android Tools, lalu pilih menu Export Signed Application Package**.** Pemilihan menu pada untuk pemaketan file Android dapat dilihat pada gambar 9.

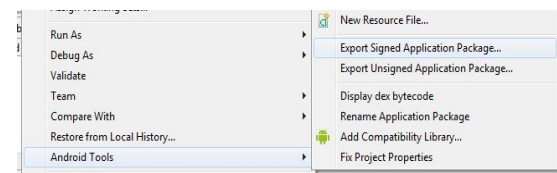

*Gambar 9 Pemilihan Menu Pemaketan File Android*

Untuk proses instalasi pada *smartphone android*, dapat dilakukan dengan cara transfer UGMobile.apk via *Bluetooth, SDCard,* atau kabel data ke *smartphone android* yang dituju. Setelah proses transfer selesai dilakukan, jalankan file UGMobile.apk untuk memulai proses instalalasi aplikasi *UG Mobile*.

Pada gambar 10 terlihat bagaimana tampilan aplikasi setelah di cobakan pada handhone yang penulis gunakan sebagai alat uji coba yaitu Galaxy Mini

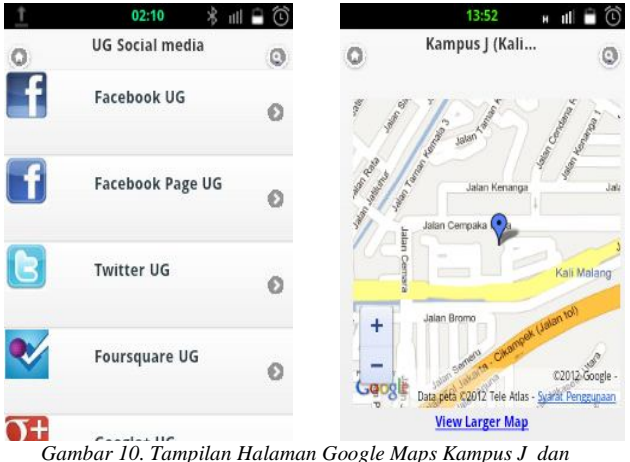

*Halaman UG Social Media pada Galaxy Mini*

Selanjutnya penulis mencoba aplikasi ini di beberapa jenis *handphone.* Pada tabel 1 berikut hasil uji coba aplikasi pada 5 *smarthphone* android lengkap dengan masing spesifikasinya.

| No             | Smart<br>Phone             | Spesifikasi                                                                                                    | Kelebihan                                                                                                    | Kekurangan                                                                                                    |  |
|----------------|----------------------------|----------------------------------------------------------------------------------------------------|----------------------------------------------------------------------------------------------------|----------------------------------------------------------------------------------------------------|--|
| $\mathbf{1}$ . | Samsung<br>Galaxy<br>Mini  | Android OS, v2.3<br><b>OVGA</b><br>Layar<br>320x240 pixels<br>Processor 600Mhz<br>Storage 160MB<br><b>RAM 384 MB</b>                                                                     | Gambar dan text<br>terlihat<br>dapat<br>dengan<br>jelas.<br>Penyesuaian layar<br>berjalan<br>dengan<br>baik                                                                     | Navigasi terasa<br>sedikit lambat<br>saat<br>menjalankan<br>aplikasi<br>dikarenakan<br>ukuran<br>processor yang<br>rendah              |  |
| $\overline{2}$ | Samsung<br>Galaxy<br>Ace   | Android OS v2.3<br>320x480<br>Lavar<br>pixels<br>CPU<br>800<br>MHz.<br>ARM11<br>Storage 158MB<br><b>RAM 278 MB</b>                                                                       | Gambar dan text<br>dapat<br>terlihat<br>dengan<br>ielas<br>karena<br>layar<br>handphone<br>yang<br>lebar dan tinggi.<br>Navigasi<br>cukup<br>lancar.                            | Navigasi<br>kadang<br>terasa<br>lambat.                                                                                                |  |
| 3.             | Samsung<br>Galaxy<br>Young | Android OS v2.3<br>240x320<br>Layar<br>pixels<br><b>CPU</b><br>830<br>MHz.<br>ARM <sub>v6</sub><br>Storage 180MB<br><b>RAM 290 MB</b>                                                    | Gambar dan text<br>dapat<br>terlihat<br>dengan<br>jelas.<br>Penyesuaian layar<br>berjalan<br>dengan<br>baik                                                                     | Navigasi terasa<br>sedikit lambat<br>saat<br>menjalankan<br>aplikasi.                                                                  |  |
| 4.             | HTC.<br>Desire S           | OS.<br>Android<br>÷.<br>v2.3<br>Layar 480x800<br>pixels<br>CPU <sub>1</sub><br>GHz.<br>$\overline{a}$<br>Scorpion<br>1.1 GB ROM<br>$\overline{a}$<br><b>768 MB RAM</b><br>$\overline{a}$ | Gambar dan text<br>dapat<br>terlihat<br>dengan<br>jelas<br>karena<br>layar<br>handphone<br>yang<br>lebar dan tinggi.<br>Navigasi<br>cukup<br>lancar.                            | Navigasi<br>kadang<br>terasa<br>lambat.                                                                                                |  |
| 5.             | Samsung<br>Galaxy<br>Spica | Android<br>OS.<br>$\overline{a}$<br>v2.1<br>Layar 320x480<br>÷,<br>pixels<br>CPU 800MHz<br>$\overline{a}$<br>180MB Storage<br>$\overline{a}$                                             | Gambar dan text<br>terlihat<br>dapat<br>dengan<br>jelas<br>karena<br>layar<br>handphone<br>yang<br>lebar dan tinggi.<br>Video<br>dapat<br>berjalan<br>dengan<br>baik.<br>dengan | Aplikasi tidak<br>berjalan karena<br>persyaratan<br>O <sub>S</sub><br>minimum<br>tidak<br>Android<br>terpenuhi<br>(di<br>bawah OS v2.2 |  |

Tabel 1. Hasil Uji Coba Aplikasi pada *Smartphone Android*

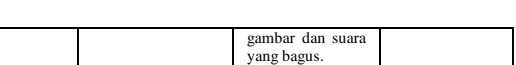

# **5. Kesimpulan dan Saran**

Berdasarkan percobaan dan kuesioner yang penulis telah sebarkan para pemakai aplikasi informasi kampus m*obile* ini mampu membantu pengguna dalam hal pencarian informasi seputar kampus. Pengguna juga dapat mengakses aplikasi ini dimana saja dan kapan saja karena aplikasi ini berbasis *mobile*. Dari proses perancangan aplikasi ini, penulis juga menemukan bahwa perancangan aplikasi *Android* menggunakan *framework web* seperti PhoneGap dan jQueryMobile *memiliki kelebihan karena sifatnya yang 'responsive'* sehingga saat dijalankan pada berbagai *device Android* yang memiliki ukuran layar yang berbeda, aplikasi ini ikut menyesuaikan dengan ukuran layar *device* yang digunakan. Pada tabel 2 merupakan data dari kuesioner yang telah disebarkan kepada pengguna aplikasi sebanyak 25 orang pengguna menunjukkan bagaimana keberadaan aplikasi bagi pengguna dari sisi usabilitas, efisiensi, dan realitas aplikasi ( SS=sangat setuju, S=setuju, N= netral, TS=tidak setuju, STS= sangat tidak setuju)

*Tabel 2 data kuesioner pemakai aplikasi*

| Penilaian<br>aplikasi | SS   | S   | N   | <b>TS</b>  | <b>STS</b> |
|-----------------------|------|-----|-----|------------|------------|
|                       | 100% |     |     |            |            |
|                       | 80%  | 20% |     |            |            |
| Usabilitas            | 60%  |     | 30% | 10<br>%    |            |
|                       | 40%  | 50% |     | 10<br>$\%$ |            |
|                       | 90%  |     | 10% |            |            |
|                       | 50%  | 50% |     |            |            |
|                       | 100% |     |     |            |            |
|                       | 80%  |     | 20% |            |            |
| Efisiensi             |      | 40% | 30% | 30<br>%    |            |
|                       | 100% |     |     |            |            |
|                       | 50%  | 50% |     |            |            |
|                       | 85%  | 15% |     |            |            |
| Fungsiona             |      | 50% |     | 40<br>%    | 10<br>%    |
| litas                 |      | 90% | 10% |            |            |
|                       | 80%  | 10% | 10% |            |            |
|                       | 80%  | 10% | 10% |            |            |
|                       | 80%  | 10% | 10% |            |            |
| Realitas              |      | 60% | 20% | 20<br>%    |            |
|                       |      | 80% | 20% |            |            |

Seiring dengan makin bertambahnya fasilitas yang disediakan pihak kampus maka untuk pengembangan ke depannya, penambahan *content* dan perbaikan kenyamanan navigasi aplikasi diperlukan sehingga aplikasi ini dapat memiliki kualitas yang lebih baik.

# **Daftar Pustaka**

- [1] Betha Sidik, Husni Iskandar Pohan. 2010.*Pemrograman Web dengan HTML (edisi revisi kedua*).Bandung : Penerbit Informatika.
- [2] Charland, Andre dan Brian Leroux. 2011. *Mobile Application Development: Web vs. Native*. ACMQueue: http://queue.acm.org/ . *Visit* : 13 Juli 2012
- [3] *Getting started with Android PhoneGap in Eclipse* http://www.phonegap.com/start#android. *Visit* : 21 April 2012
- [4] Eclipse **IDE** http://id.wikipedia.org/wiki/Eclipse\_(perangkat\_lunak) *Visit* : 23 April 2012
- [5] JQueryMobile HTML5, CSS3 Framework http://jquerymobile.com/ . *Visit* : 23 April 2012
- [6] Priyanta F. 2011.*Pemrograman Android Untuk Pemula*. Jakarta: Cerdas Pustaka Publisher.
- [7] Purnomo, Vita Prihatoni. 2008.*PC Media Buku Mini: 100% Javascript*. Jakarta: Penerbit Dian Rakyat

# **Biodata Penulis**

**Budi Utami Fahnun**, memperoleh gelar Sarjana Teknik Komputer (S.SKom) pada program studi Ilmu Komputer Universitas Gunadarma tahun 1993. Tahun 1998 memperoleh gelar Magister Perbankan (MM) dari program Magister Manajemen Universitas Gunadarma. Saat ini sebagai Staf Pengajar program Sarjana Ilmu Komputer Universitas Gunadarma.

**Rina Noviana,** memperoleh gelar Sarjana Sistem Informasi (S.SKom) program Studi Ilmu Komputer Universitas Gunadarma tahun 1992. Tahun 1997 memperoleh gelar Magister Sistem Informasi (MMSi) dari program Magister Sistem Informasi Bisnis Universitas Gunadarma. Saat ini sebagai Staf Pengajar program Sarjana Ilmu Komputer Universitas Gunadarma.

**Lely Prananingrum,** memperoleh gelar Sarjana Sistem Informasi (S.SKom), Program Studi Ilmu Komputer Universitas Gunadarma tahun 1997. Tahun 1999 memperoleh gelar Magister Sistem Informasi (MMSi) dari program magister Sistem Informasi Bisnis Universitas Gunadarma. Saat ini sebagai Staf Pengajar program Sarjana Ilmu Komputer Universitas Gunadarma.

**Enlik Tjioe ,** mahasiswa Teknik Informatika, Program Studi Teknik Industri semester 8 Universitas Gunadarma.